# **REST API**

- [What is DSpace REST API](#page-0-0)
	- [Installing the REST API](#page-0-1)
		- [Disabling SSL](#page-0-2)
	- [REST Endpoints](#page-0-3)
		- $\bullet$  [Index](#page-1-0)
		- [Communities](#page-2-0)
		- [Collections](#page-2-1) • [Items](#page-2-2)
		- $\bullet$ **[Bitstreams](#page-3-0)**
		- $\bullet$ [Handle](#page-3-1)
	- [Model Object data types](#page-3-2)
- [Introduction to Jersey for developers](#page-4-0)
- [Configuration for DSpace REST](#page-4-1)
- [Recording Proxy Access by Tools](#page-4-2)
- [Additional Information](#page-5-0)

# <span id="page-0-0"></span>**What is DSpace REST API**

The REST API module provides a programmatic interface to DSpace Communities, Collections, Items, and Bitstreams.

DSpace 4 introduced the initial REST API, which did not allow for authentication, and provided only READ-ONLY access to publicly accessible Communities, Collections, Items, and Bitstreams. DSpace 5 builds off of this and allows authentication to access restricted content, as well as allowing Create, Edit and Delete on the DSpace Objects. DSpace 5 REST API also provides improved pagination over resources and searching. There has been a minor drift between the DSpace 4 REST API and the DSpace 5 REST API, so client applications will need to be targeted per version.

### <span id="page-0-1"></span>**Installing the REST API**

The REST API deploys as a standard webapp for your servlet container / tomcat. For example, depending on how you deploy webapps, one way would be to alter tomcat-home/conf/server.xml and add:

```
<Context path="/rest" docBase="/dspace/webapps/rest" />
```
In DSpace 4, the initial/official Jersey-based REST API was added to DSpace. The DSpace 4 REST API provides READ-ONLY access to DSpace Objects.

In DSpace 5, the REST API adds authentication, allows Creation, Update, and Delete to objects, can access restricted materials if authorized, and it requires SSL.

### <span id="page-0-2"></span>**Disabling SSL**

For localhost development purposes, SSL can add additional getting-started difficulty, so security can be disabled. To disable DSpace REST's requirement to require security/ssl, alter [dspace]/webapps/rest/WEB-INF/web.xml or [dspace-source]/dspace-rest/src/main /webapp/WEB-INF/web.xml and comment out the <security-constraint> block, and restart your servlet container. Production usages of the REST API should use SSL, as authentication credentials should not go over the internet unencrypted.

### <span id="page-0-3"></span>**REST Endpoints**

The REST API is modeled after the DSpace Objects of Communities, Collections, Items, and Bitstreams. The API is not a straight database schema dump of these entities, but provides some wrapping that makes it easy to follow relationships in the API output.

#### **HTTP Header: Accept**

Note: You must set your request header's "Accept" property to either JSON (application/json) or XML (application/xml) depending on the format you prefer to work with.

#### Example usage from command line in JSON format with pretty printing:

curl -s -H "Accept: application/json"<http://localhost:8080/rest/communities> | python -m json.tool

For this documentation, we will assume that the URL to the "REST" webapp will be<http://localhost:8080/rest/> for production systems, this address will be slightly different, such as:<http://demo.dspace.org/rest/>. The path to an endpoint, will go after the /rest/, such as /rest/communities, all-together this is:<http://localhost:8080/rest/communities>

Another thing to note is that there are Query Parameters that you can tack on to the end of an endpoint to do extra things. The most commonly used one in this API is "?expand". Instead of every API call defaulting to giving you every possible piece of information about it, it only gives a most commonly used set by default and gives the more "expensive" information when you deliberately request it. Each endpoint will provide a list of available expands in the output, but for getting started, you can start with ?expand=all, to make the endpoint provide all of its information (parent objects, metadata, child objects). You can include multiple expands, such as: ?expand=collections, subCommunities .

#### <span id="page-1-0"></span>**Index**

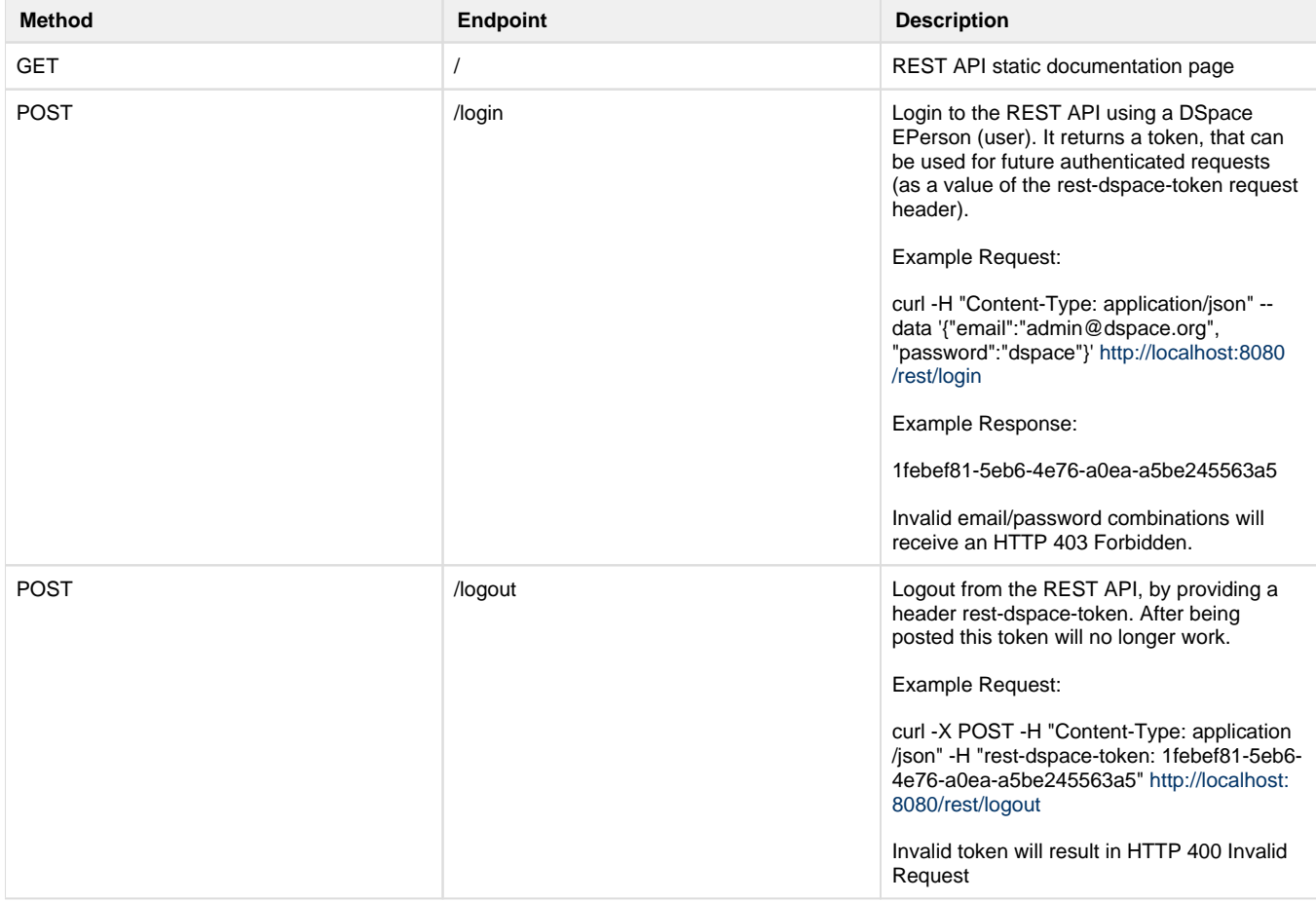

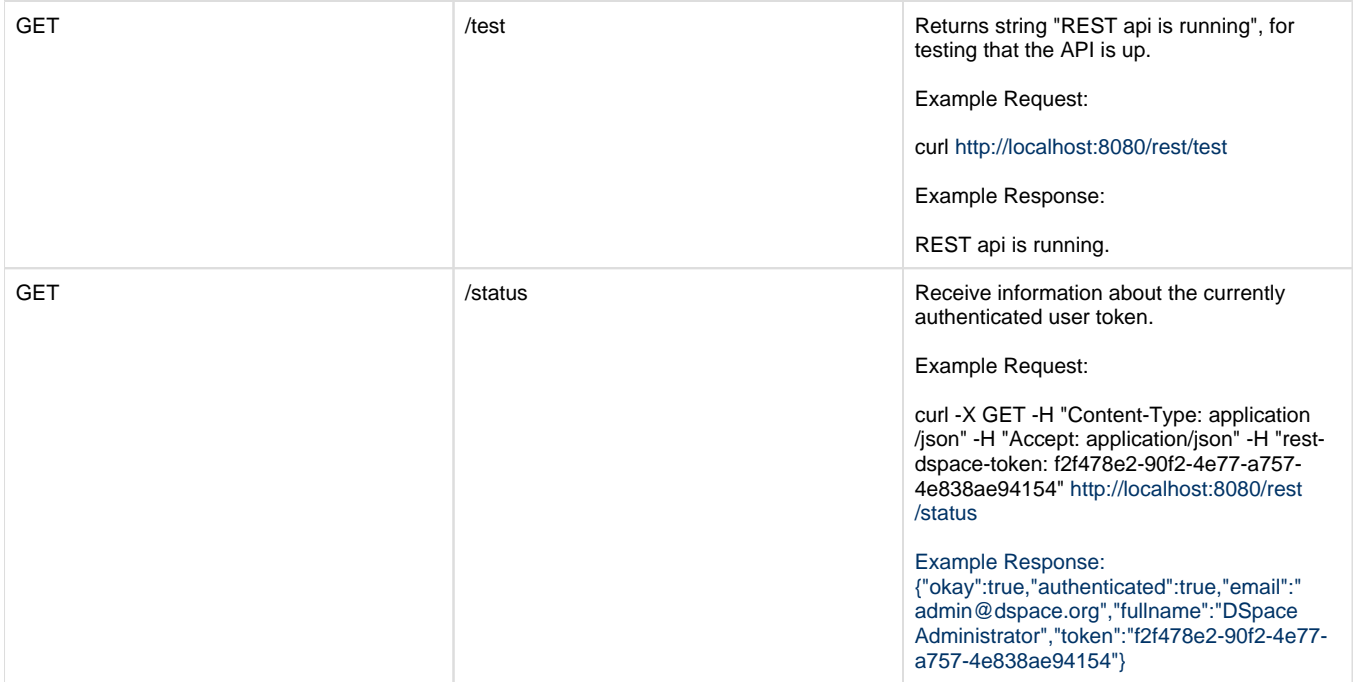

### <span id="page-2-0"></span>**Communities**

Communities in DSpace are used for organization and hierarchy, and are containers that hold sub-Communities and Collections. (ex: Department of Engineering)

- GET /communities Returns array of all communities in DSpace.
- GET /communities/top-communities Returns array of all top communities in DSpace.
- GET /communities/{communityId} Returns community.
- GET /communities/{communityId}/collections Returns array of collections of community.
- GET /communities/{communityId}/communities Returns array of subcommunities of community.
- POST /communities Create new community at top level. You must post community.
- POST /communities/{communityId}/collections Create new collections in community. You must post Collection.
- POST /communities/{communityId}/communities Create new subcommunity in community. You must post Community.
- PUT /communities/{communityId} Update community. You must put Community
- DELETE /communities/{communityId} Delete community.
- DELETE /communities/{communityId}/collections/{collectionId} Delete collection in community.
- DELETE /communities/{communityId}/communities/{communityId2} Delete subcommunity in community.

### <span id="page-2-1"></span>**Collections**

Collections in DSpace are containers of Items. (ex: Engineering Faculty Publications)

- GET /collections Return all collections of DSpace in array.
- GET /collections/{collectionId} Return collection with id.
- GET /collections/{collectionId}/items Return all items of collection. Use the limit parameter to control items per response (default 100) and offset for paging.
- POST /collections/{collectionId}/items Create posted item in collection. You must post an Item
- POST /collections/find-collection Find collection by passed name.
- PUT /collections/{collectionId} Update collection. You must put Collection.
- DELETE /collections/{collectionId} Delete collection from DSpace.
- DELETE /collections/{collectionId}/items/{itemId} Delete item in collection.

#### <span id="page-2-2"></span>**Items**

Items in DSpace represent a "work" and combine metadata and files, known as Bitstreams.

- GET /items Return list of items.
- GET /items/{item id} Return item.
- GET /items/{item id}/metadata Return item metadata.
- GET /items/{item id}/bitstreams Return item bitstreams. Use the limit parameter to control items per response (default 100) and offs et for paging.
- POST /items/find-by-metadata-field Find items by metadata entry. You must post a MetadataEntry. **[DS-2501](https://jira.duraspace.org/browse/DS-2501)** - Getting issue details... STATUS
- POST /items/{item id}/metadata Add metadata to item. You must post an array of MetadataEntry
- POST /items/{item id}/bitstreams Add bitstream to item. You must post a Bitstream
- PUT /items/{item id}/metadata Update metadata in item. You must put a MetadataEntry
- DELETE /items/{item id} Delete item.
- DELETE /items/{item id}/metadata Clear item metadata.
- DELETE /items/{item id}/bitstreams/{bitstream id} Delete item bitstream.

### <span id="page-3-0"></span>**Bitstreams**

Bitstreams are files. They have a filename, size (in bytes), and a file format. Typically in DSpace, the Bitstream will the "full text" article, or some other media. Some files are the actual file that was uploaded (tagged with bundleName:ORIGINAL), others are DSpace-generated files that are derivatives or renditions, such as text-extraction, or thumbnails. You can download files/bitstreams. DSpace doesn't really limit the type of files that it takes in, so this could be PDF, JPG, audio, video, zip, or other. Also, the logo for a Collection or a Community, is also a Bitstream.

- GET /bitstreams Return all bitstreams in DSpace. Use the limit parameter to control items per response (default 100) and offset fo r paging.
- GET /bitstreams/{bitstream id} Return bitstream.
- GET /bitstreams/{bitstream id}/policy Return bitstream policies.
- GET /bitstreams/{bitstream id}/retrieve Return data of bitstream.
- POST /bitstreams/{bitstream id}/policy Add policy to item. You must post a ResourcePolicy
- PUT /bitstreams/{bitstream id}/data Update data/file of bitstream. You must put the data
- PUT /bitstreams/{bitstream id} Update metadata of bitstream. You must put a Bitstream, does not alter the file/data
- DELETE /bitstreams/{bitstream id} Delete bitstream from DSpace.  $\bullet$
- DELETE /bitstreams/{bitstream id}/policy/{policy\_id} Delete bitstream policy.

You can access the parent object of a Bitstream (normally an Item, but possibly a Collection or Community when it is its logo) through: /bitstreams/:bitstreamID?expand=parent

As the documentation may state "You must post a ResourcePolicy" or some other object type, this means that there is a structure of data types, that your XML or JSON must be of type, when it is posted in the body.

### <span id="page-3-1"></span>**Handle**

In DSpace, Communities, Collections, and Items typically get minted a Handle Identifier. You can reference these objects in the REST API by their handle, as opposed to having to use the internal item-ID.

GET /handle/{handle-prefix}/{handle-suffix} - Returns a Community, Collection, or Item object that matches that handle.

### <span id="page-3-2"></span>**Model - Object data types**

Here are all of the data types, not all fields are necessary or supported when posting/putting content, but the output contains this information:

#### Community Object

{"id":456,"name":"Reports Community","handle":"10766/10213","type":"community","link":"/rest/communities/456","expand":["parentCommunity"," collections","subCommunities","logo","all"],"logo":null,"parentCommunity":null,"copyrightText":"","introductoryText":"","shortDescription":" Collection contains materials pertaining to the Able Family","sidebarText":"","countItems":3,"subcommunities":[],"collections":[]}

#### Collection Object

{"id":730,"name":"Annual Reports Collection","handle":"10766/10214","type":"collection","link":"/rest/collections/730","expand": ["parentCommunityList","parentCommunity","items","license","logo","all"],"logo":null,"parentCommunity":null,"parentCommunityList":[],"items":[]," license":null,"copyrightText":"","introductoryText":"","shortDescription":"","sidebarText":"","numberItems":3}

#### Item Object

{"id":14301,"name":"2015 Annual Report","handle":"123456789/13470","type":"item","link":"/rest/items/14301","expand":["metadata"," parentCollection","parentCollectionList","parentCommunityList","bitstreams","all"],"lastModified":"2015-01-12 15:44:12.978","parentCollection": null,"parentCollectionList":null,"parentCommunityList":null,"bitstreams":null,"archived":"true","withdrawn":"false"}

#### Bitstream Object

{"id":47166,"name":"appearance and physiology 100 percent copied from wikipedia.pdf","handle":null,"type":"bitstream","link":"/rest/bitstreams /47166","expand":["parent","policies","all"],"bundleName":"ORIGINAL","description":"","format":"Adobe PDF","mimeType":"application/pdf"," sizeBytes":129112,"parentObject":null,"retrieveLink":"/bitstreams/47166/retrieve","checkSum":{"value":"62778292a3a6dccbe2662a2bfca3b86e"," checkSumAlgorithm":"MD5"},"sequenceId":1,"policies":null}

#### ResourcePolicy Object

```
[{"id":317127,"action":"READ","epersonId":-1,"groupId":0,"resourceId":47166,"resourceType":"bitstream","
rpDescription":null,"rpName":null,"rpType":"TYPE_INHERITED","startDate":null,"endDate":null}]
```
#### MetadataEntry Object

{"key":"dc.description.abstract", "value":"This is the description abstract", "language": null}

User Object

{"email":"test@dspace.org","password":"pass"}

Status Object

{"okay":true,"authenticated":true,"email":"test@dspace.org","fullname":"DSpace Test User","token":"6d45daaa-7b02-4ae7-86de-a960838fae5c"}

### <span id="page-4-0"></span>**Introduction to Jersey for developers**

The REST API for DSpace is implemented using Jersey, the reference implementation of the Java standard for building RESTful Web Services (JAX-RS 1). That means this API should be easier to expand and maintain than other API approaches, as this approach has been widely adopted in the industry. If this client documentation does not fully answer about how an endpoint works, it is helpful to look directly at the [Java REST API](https://github.com/DSpace/DSpace/tree/master/dspace-rest/src/main/java/org/dspace/rest)  [code](https://github.com/DSpace/DSpace/tree/master/dspace-rest/src/main/java/org/dspace/rest), to see how it is implemented. The code typically has required parameters, optional parameters, and indicates the type of data that will be responded.

There was no central ProviderRegistry that you have to declare your path. Instead, the code is driven by annotations, here is a list of annotations used in the code for CommunitiesResource.java:

- @Path("/communities"), which then allows it to be routed to <http://localhost:8080/communities>, this is then the base path for all the requests within this class.
- @GET, which indicates that this method responds to GET http requests
- @POST, which indicates that this method responds to POST http requests
- @PUT, which indicates that this method responds to PUT http requests
- @DELETE, which indicates that this method responds to DELETE http requests
- @Path("/{community\_id}"), the path is appended to the class level @Path above, this one uses a variable {community\_id}. The total endpoint would be<http://localhost:8080/rest/communities/123,>where 123 is the ID.
- @Consumes({ MediaType.APPLICATION\_JSON, MediaType.APPLICATION\_XML }), this indicates that this request expects input of either JSON or XML. Another endpoint accepts HTML input.
- @PathParam("community\_id") Integer communityId, this maps the path placeholder variable {community\_id} to Java int communityID
- @QueryParam("userIP") String user ip, this maps a query param like ?userIP=8.8.4.4 to Java String user id variable, and user id == "8.8.4.4"

### <span id="page-4-1"></span>**Configuration for DSpace REST**

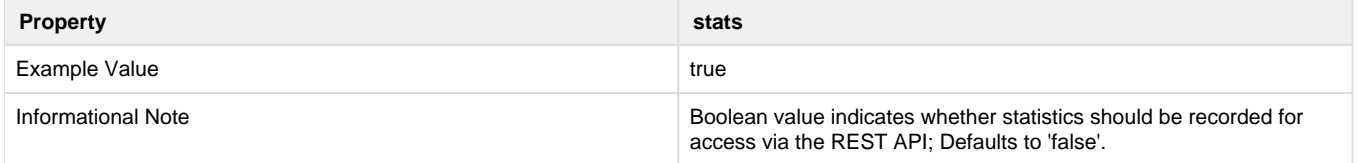

### <span id="page-4-2"></span>**Recording Proxy Access by Tools**

For the purpose of more accurate statistics, a web-based tool may specify who is using it, by adding parameters to the request:

```
http://localhost:8080/rest/items/:ID?
userIP=ip&userAgent=userAgent&xforwardedfor=xforwardedfor
```
If no parameters are given, the details of the HTTP request's sender are used in statistics. This enables tools to record the details of their user rather than themselves.

## <span id="page-5-0"></span>**Additional Information**

Additional information can be found in the [README for dspace-rest,](https://github.com/DSpace/DSpace/tree/master/dspace-rest) and in the GitHub [Pull Request for DSpace REST \(Jersey\).](https://github.com/DSpace/DSpace/pull/323)

Usage examples can be found at:<https://github.com/BrunoNZ/dspace-rest-requests>